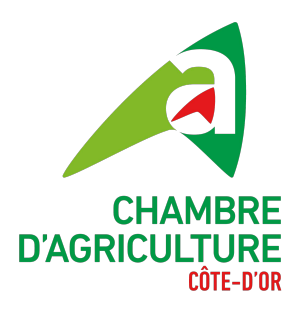

# Payez vos<br>factures en ligne!

# SIMPLE, RAPIDE, EFFICACE

**Les Chambres d'agriculture se modernisent et vous proposent de payer vos factures en ligne.**

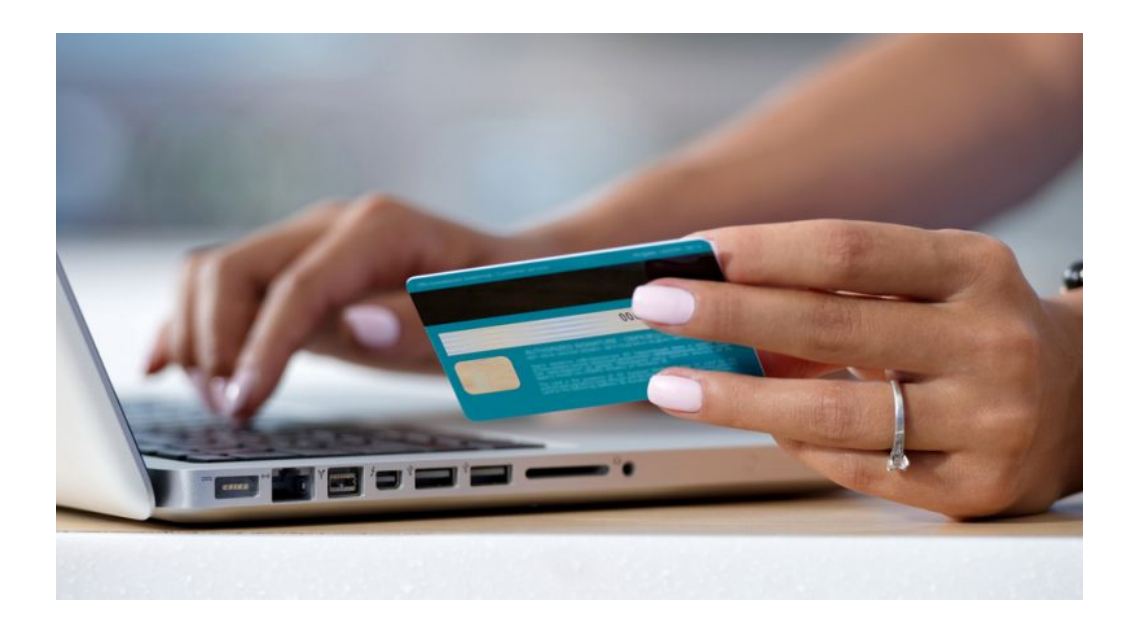

- Facilité et confort d'utilisation
- Sécurité et fiabilité
- Rapidité de transaction

### **Simplifiez vous la vie et payez vos factures en ligne !**

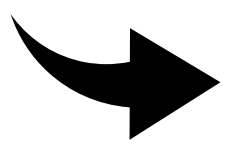

Retrouvez toutes les étapes du paiement en ligne à l'aide de la procédure ci-jointe.

## Avec votre facture

#### **Connectez-vous sur le site sécurisé de paiement en ligne des Chambres d'agriculture**

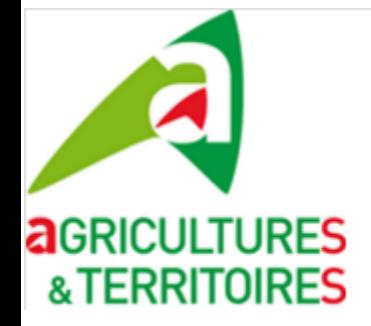

Paiement en ligne Chambre d'agriculture chambres-agriculture.fr / Jun 12

#### **paiement-en-ligne.chambres-agriculture.fr**

#### **Renseignez les références de votre facture**

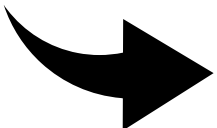

A l'aide des informations présentes en bas de page de votre facture, saisissez le **numéro de la facture** et la **référence client** puis lancer **la recherche**.

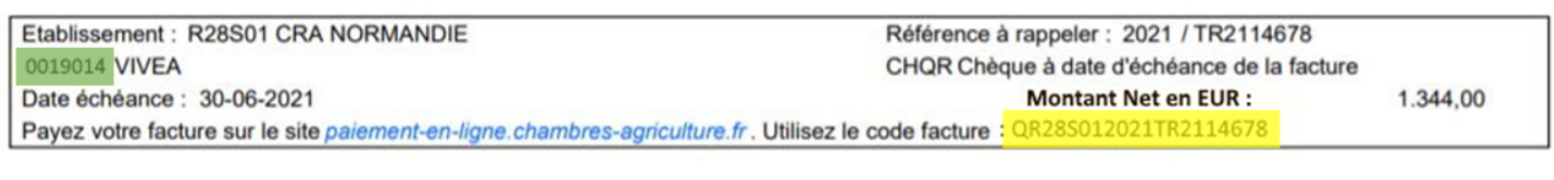

Vous pouvez régler par carte bancaire ou prélèvement toutes les factures éditées par les Chambres d'agriculture. Veuillez saisir ci-dessous le numéro de facture et la référence client, informations présentes sur votre facture dans le pied de page. Les deux critères sont obligatoires pour lancer la recherche.

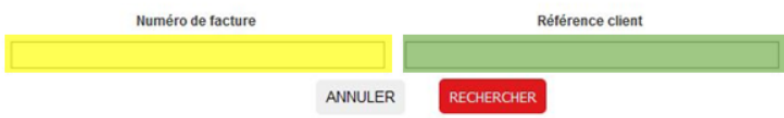

#### **L'affichage du détail de la facture apparaît**

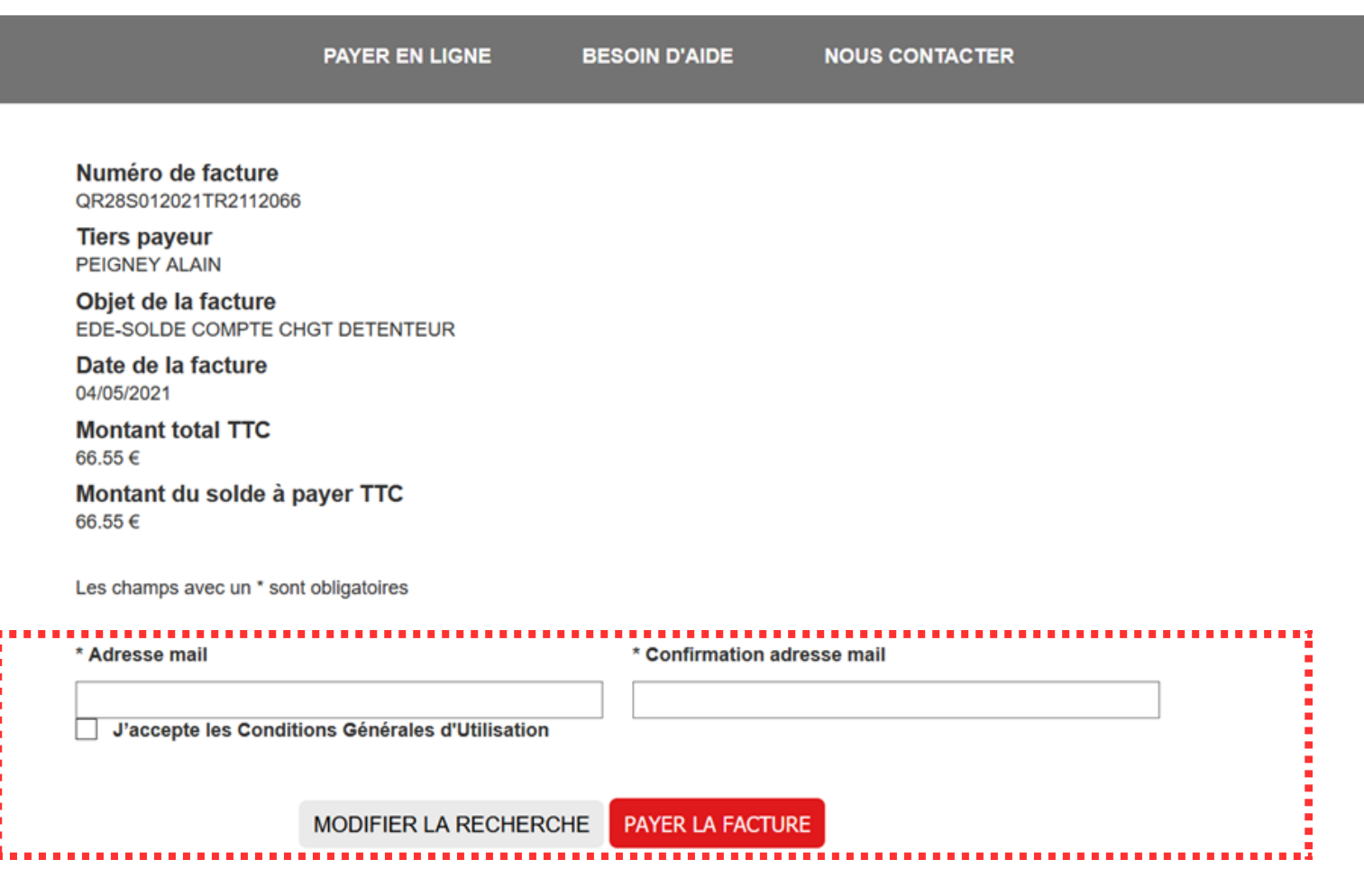

Saisissez votre adresse mail pour la réception et la confirmation du paiement. N'oubliez pas de cocher la case "J'accepte les Conditions Générales d'Utilisation" et de cliquer sur **PAYER LA FACTURE**

#### **Affichage de la page de paiement PAYFIP**

#### Informations sur la dette

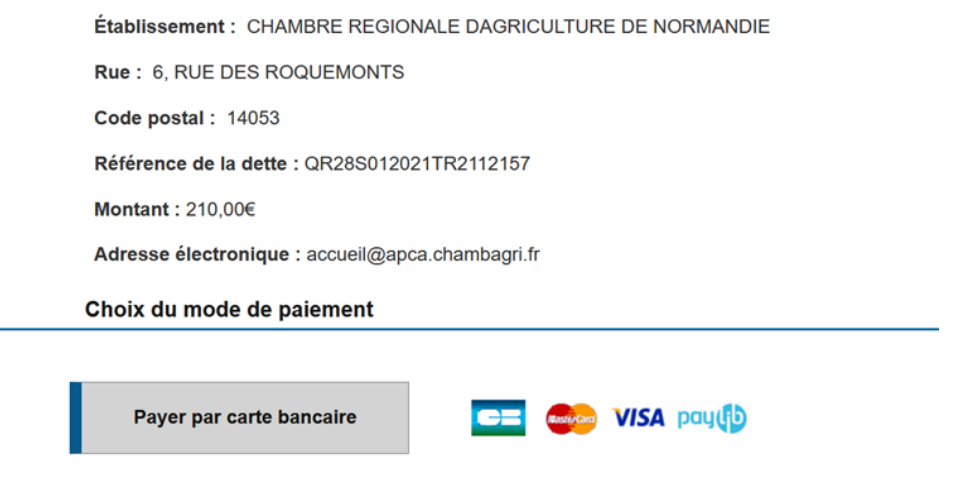

Cliquez sur **PAYER PAR CARTE BANCAIRE**

#### **Ouverture de la fenêtre de paiement**

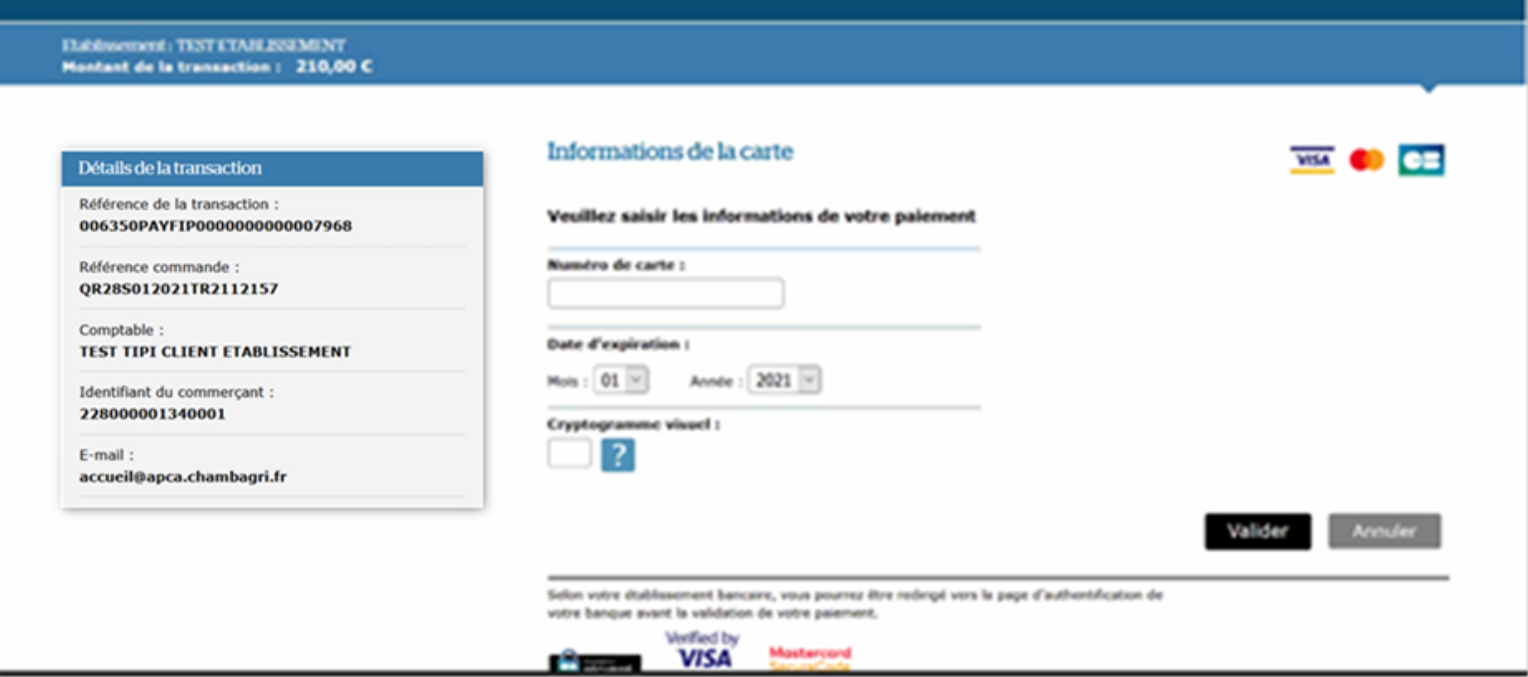

Renseignez vos coordonnées de carte bancaire et cliquer sur **VALIDER** Selon votre banque, une authentification sécurisée par code pourra vous être demandée pour valider la transaction.

#### **Confirmation du paiement et impression du justificatif**

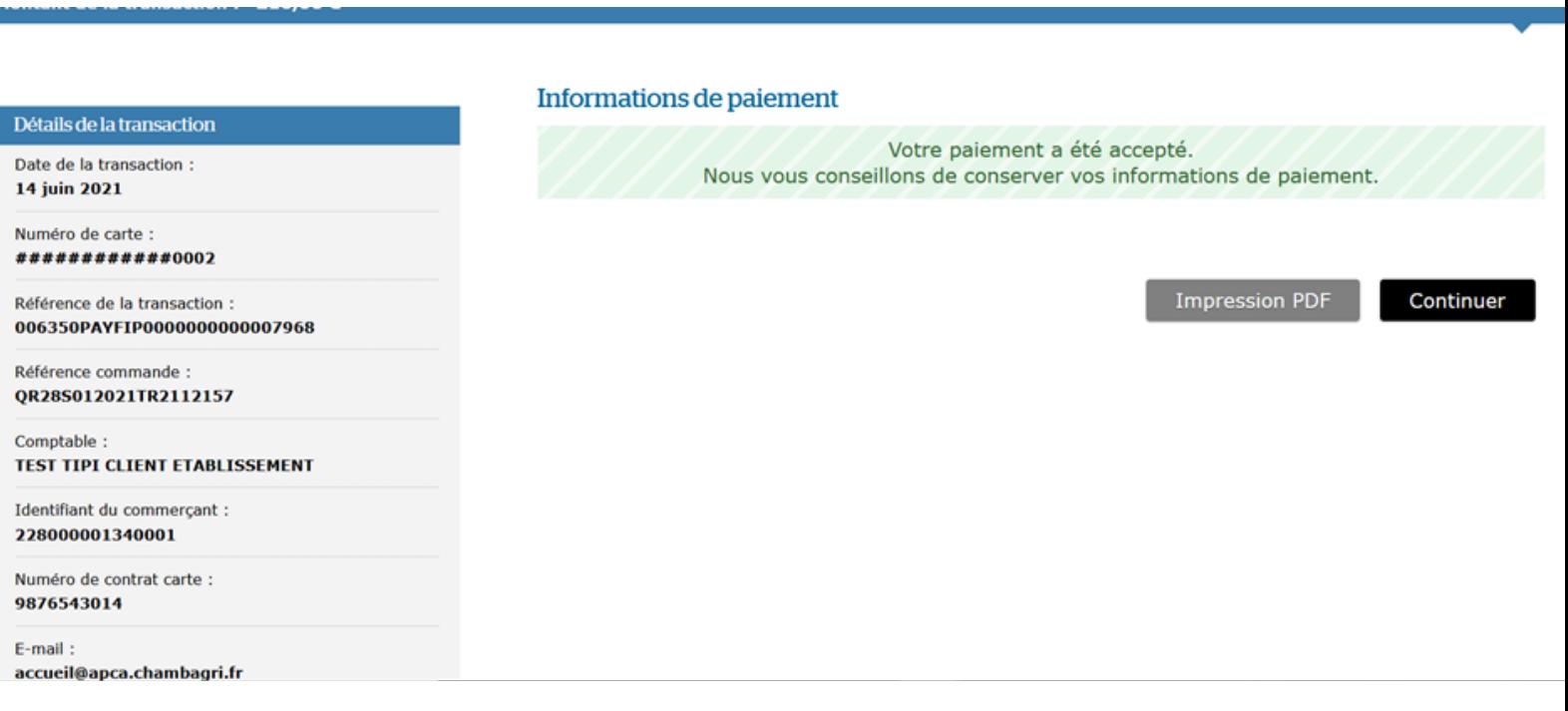

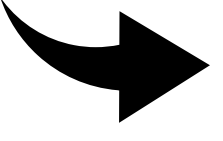

A cette étape, vous pouvez imprimer un justificatif de paiement. Cliquez ensuite sur **CONTINUER**

#### **Récapitulatif après validation et retour sur le portail de paiement en ligne des Chambres d'agriculture**

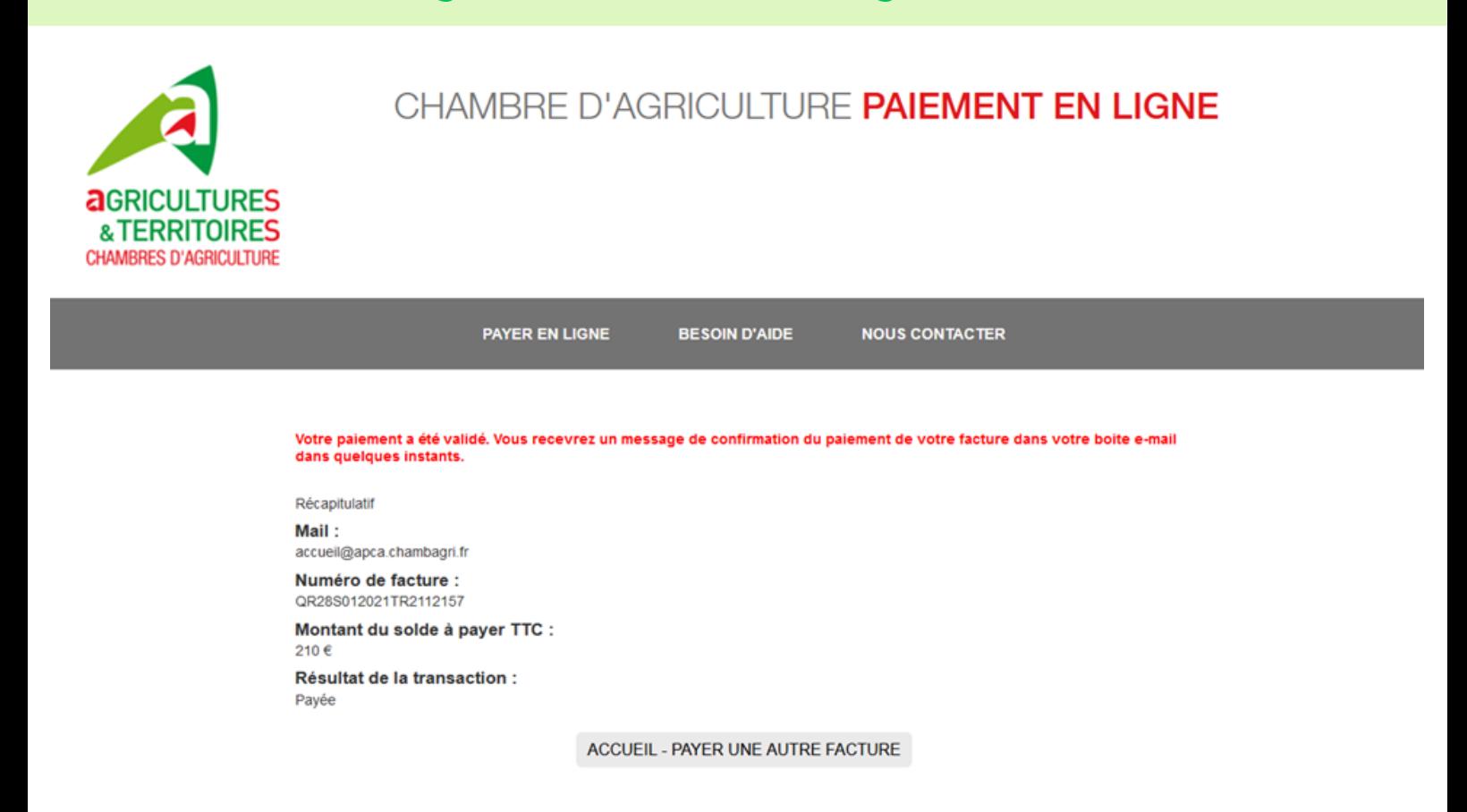

#### **Réception d'un mail de confirmation**

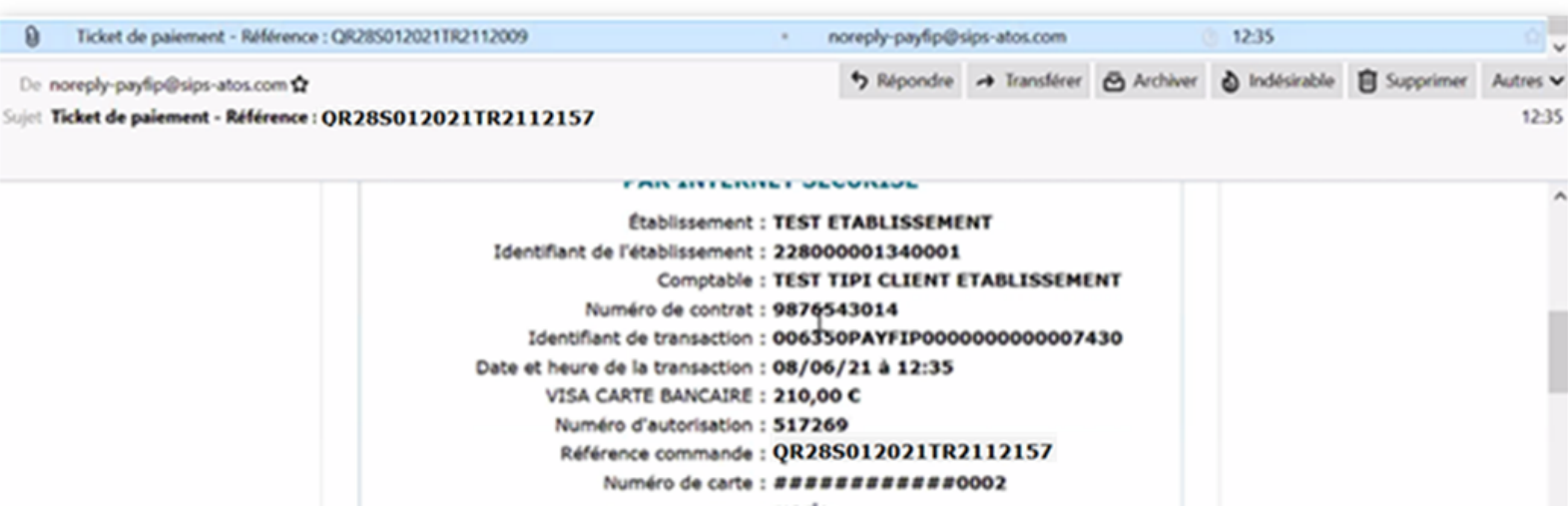

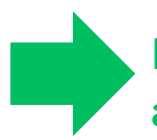

**La procédure de paiement est terminée, votre facture est ainsi soldée.**